# **PowerFactor Documentation**

*Release latest*

**Dec 01, 2020**

# Implemantation

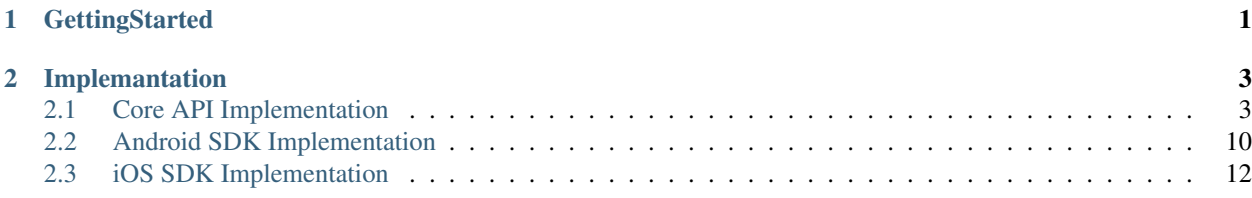

# CHAPTER 1

# **GettingStarted**

<span id="page-4-0"></span>Enterprises need secure ways to authenticate customer identity online through their digital channels, this is a feature which highly differentiates companies over their digital processes.

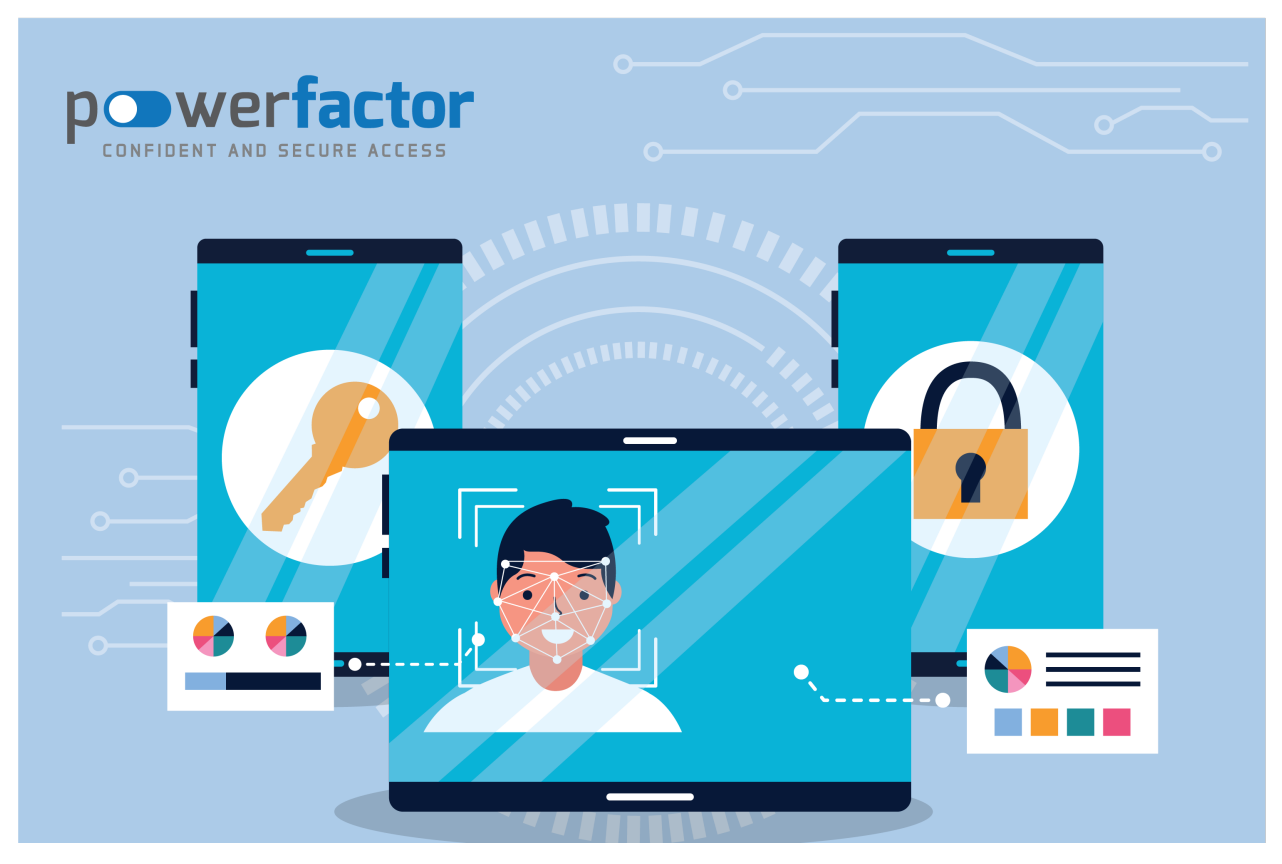

# CHAPTER 2

## Implemantation

<span id="page-6-0"></span>This section aims to be a guide for users how to implement PowerFactor. These implementations refer to the tasks that must be completed to successfully enable PowerFactor in a cloud computing environment.

## <span id="page-6-1"></span>**2.1 Core API Implementation**

## **2.1.1 GetActivationOtp**

This method is used to generate otp during new user activation. Generated otp should validate via client sdk. GenerateActivationOtpResponse GetActivationOtp(GenerateActivationOtpRequest request)

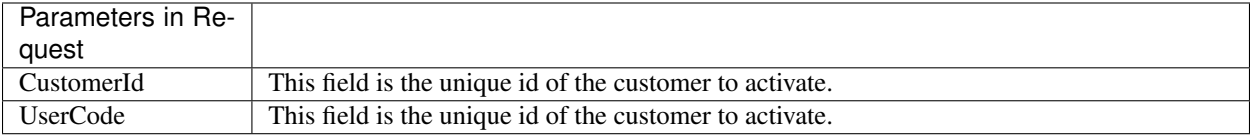

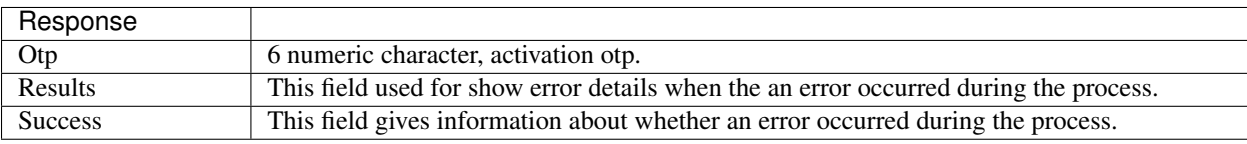

#### Sample Request 1

{

}

```
"CustomerId":"8053944"
```
• This request use for get activation otp for customer number 8053944

#### Sample Request 2

```
"CustomerId":"999",
"UserCode":"oyenigun"
```
• This request use for get activation otp for customer number 8053944 and usercode "oyenigun".

#### Sample Success Response

{

}

```
{
    "Otp":"958495",
    "Results":[],
    "Success":true
}
```
Sample Failure Response

```
{
   "Otp":null,
    "Results":[
        {
            "ErrorCode":"28",
            "ErrorMessage":"Invalid request.",
            "ErrorMessageDetails":null,
            "Exception":null,
            "Params":null,
            "Severity":3,
            "IsFriendly":true
        }
   ],
    "Success":false
}
```
## **2.1.2 VerifyLoginOtp**

This method is used to verify to otp which received from the client sdk during login process.

VerifyLoginOtpResponse VerifyLoginOtp(VerifyLoginOtpRequest request)

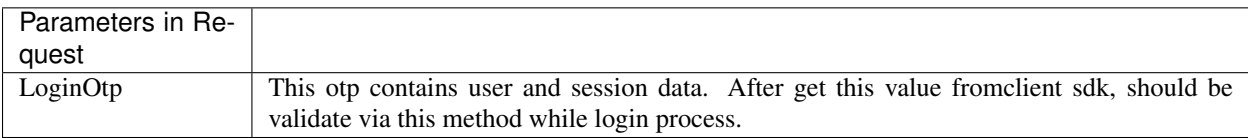

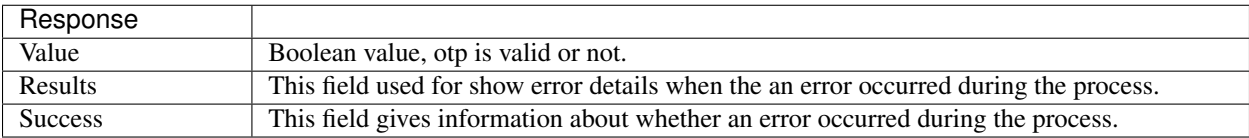

#### Sample Request 1

**"LoginOtp"**:"a4bab53f-f313-42b1-9502-d1da3c0e8cfc"

{

}

• This request use for validate to requested login.

#### Sample Success Response

{

}

```
"Value":true,
"Results":[],
"Success":true
```
#### Sample Failure Response

```
{
    "Value":false,
    "Results":[
        {
             "ErrorCode":"29",
            "ErrorMessage":"Invalid login otp.",
            "ErrorMessageDetails":null,
            "Exception":null,
             "Params":null,
             "Severity":3,
             "IsFriendly":true
        }
    \frac{1}{2},
    "Success":false
}
```
## **2.1.3 StartTransaction**

This method is used to start transaction approval.

StartTransactionResponse StartTransaction(StartTransactionRequest request)

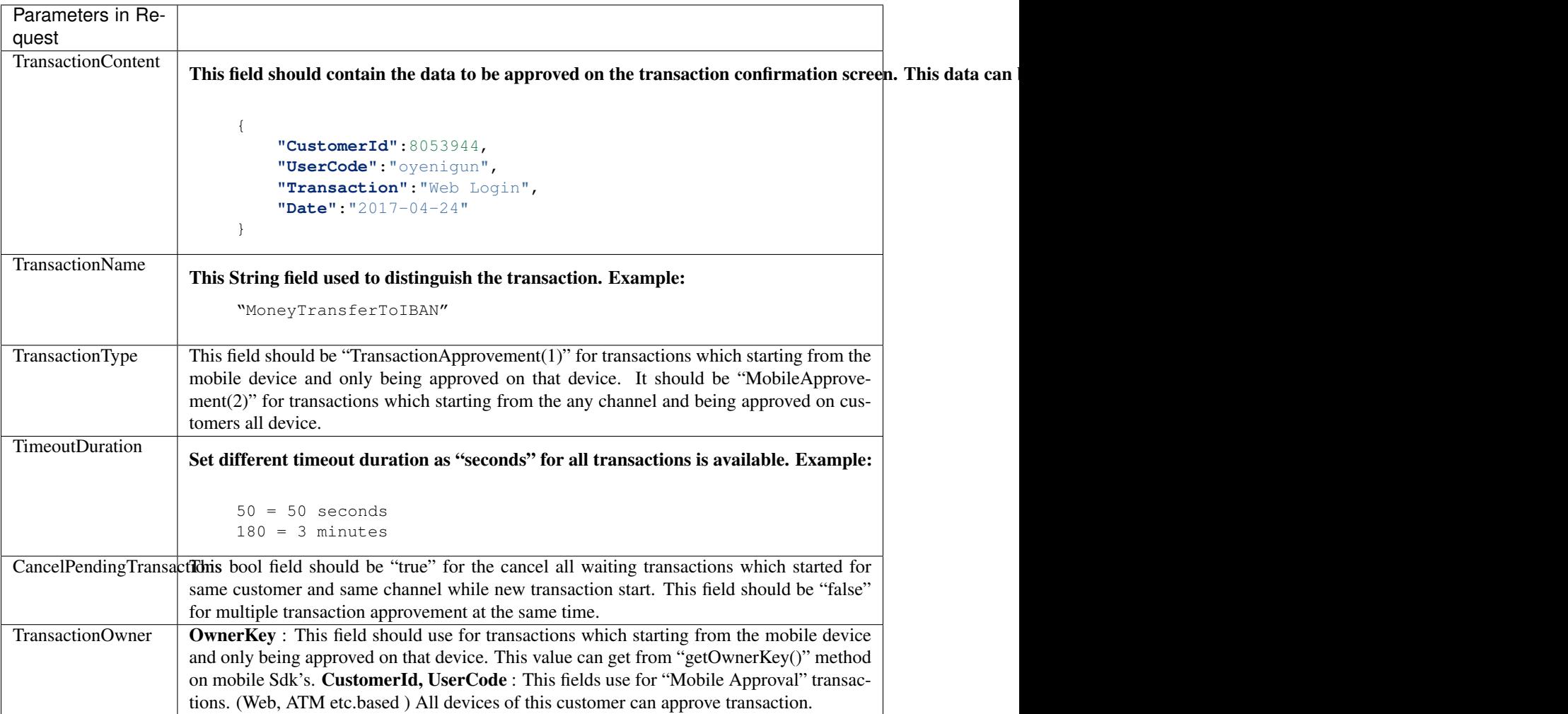

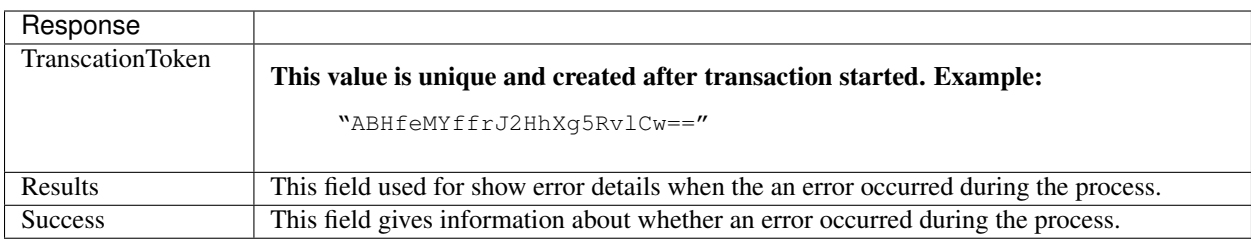

#### Sample Request 1

```
{
   "TransactionOwner":{
       "OwnerKey":"20170419-e0240167-ddd6-4b5d-953d-f2dab9d00340"
   },
   "TransactionContent":"ENCRYPTEDCONFIRMATIONDATA",
   "TransactionName":"MOBILEHAVELE",
   "TransactionType":1,
   "TimeoutDuration":60,
   "CancelPendingTransactions":true
}
```
- This request start "MOBILEHAVELE" transaction. And customer can approve this transaction from only this device.
- This transactions timeout duration is 60 seconds. All waiting transactions which started before from this device to be cancelled while this transaction starting.

```
Sample Request 2
```

```
{
    "TransactionOwner":{
       "CustomerId":999,
        "UserCode":"oyenigun"
   },
   "TransactionContent":"ENCRYPTEDCONFIRMATIONDATA",
   "TransactionName":"WEBLOGIN",
   "TransactionType":2,
   "TimeoutDuration":180,
    "CancelPendingTransactions":true
}
```
• This request start "WEBLOGIN" transaction. And customer can approve this transaction from his all devices which activated before.

#### Sample Success Response

```
{
    "TranscationToken":"yGRDXgv4KRGRqJHqK5bLUQ==",
    "Results":[],
    "Success":true
}
```
#### Sample Failure Response

```
{
    "TranscationToken":null,
    "Results":[
        {
            "ErrorCode":"22",
            "ErrorMessage":"Invalid session. ",
            "ErrorMessageDetails":"Active session not found. ",
            "Exception":null,
            "Params":null,
            "Severity":3,
            "IsFriendly":true
        }
   ],
    "Success":false
}
```
## **2.1.4 CheckTransactionApproval**

This method is used to check started transaction's current status. In case of the approval timeout, the status changes automatically to "Expired".

```
CheckTransactionApprovalResponse CheckTransactionApproval(CheckTransactionApprovalRequest
request)
```
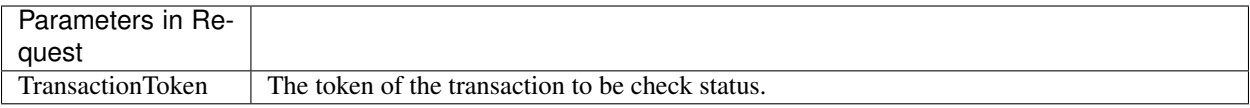

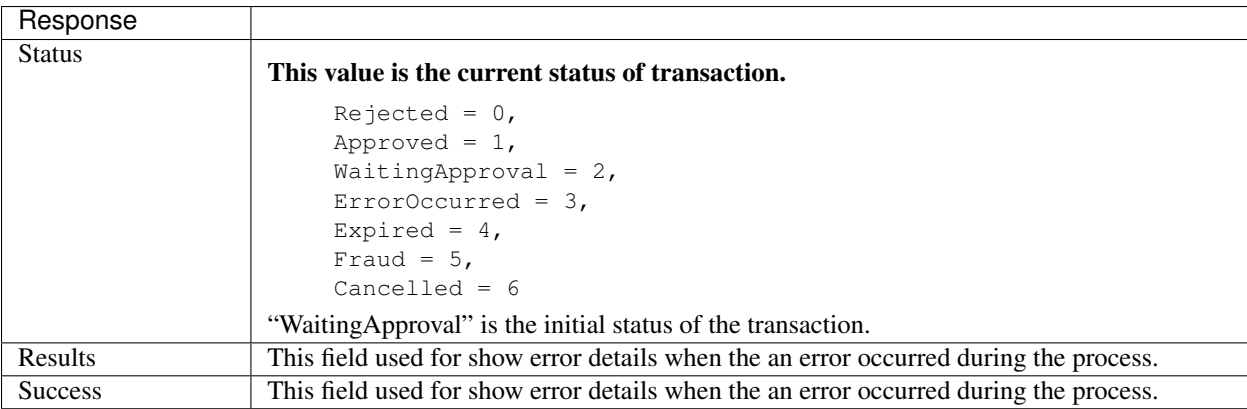

#### Sample Request

{

}

```
"TransactionToken":"3D+OwVd3nOH3KNHCK3Hl2Q=="
```
#### Sample Success Response

```
{
    "Status":4,
    "Results":[ ],
    "Success":true
}
```
#### Sample Failure Response

```
{
   "Status":0,
   "Results":[
        {
            "ErrorCode":"510",
            "ErrorMessage":"Transcation not found.",
            "ErrorMessageDetails":null,
            "Exception":null,
            "Params":null,
            "Severity":1,
            "IsFriendly":true
        }
   ],
   "Success":false
}
```
#### **2.1.5 CancelTransaction**

This method is used for cancel to pending transaction approvals.

CancelTransactionResponse CancelTransaction(CancelTransactionRequest request)

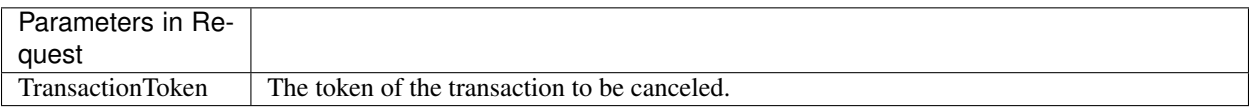

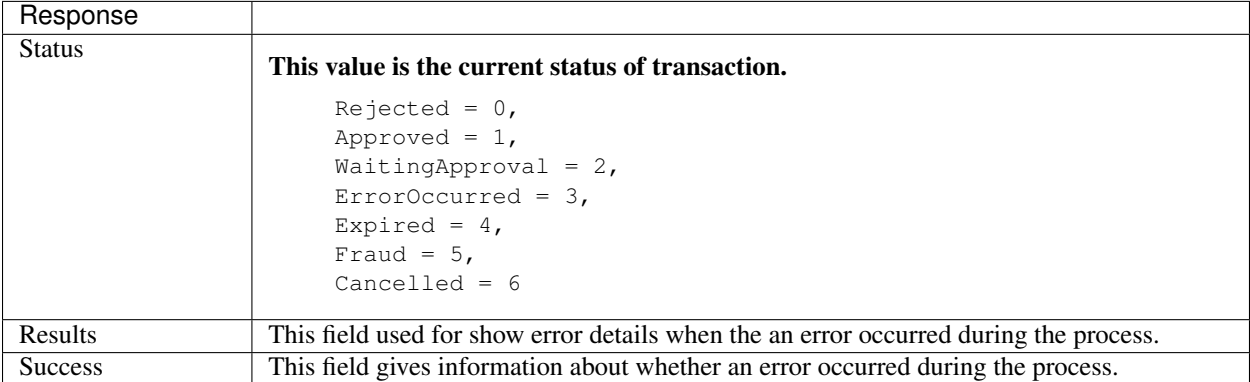

#### Sample Request

{

}

{

}

```
"TransactionToken":"3D+OwVd3nOH3KNHCK3Hl2Q=="
```
#### Sample Success Response

```
"Status":6,
"Results":[],
"Success":true
```
Sample Failure Response

```
{
   "Status":0,
   "Results":[
       {
            "ErrorCode":"510",
            "ErrorMessage":"Transcation not found.",
           "ErrorMessageDetails":null,
            "Exception":null,
            "Params":null,
            "Severity":1,
            "IsFriendly":false
        }
   ],
   "Success":false
}
```
## <span id="page-13-0"></span>**2.2 Android SDK Implementation**

## **2.2.1 Init**

This method is used for sdk initialization.

void Init(Context context)

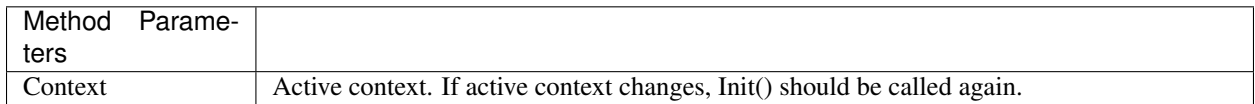

## **2.2.2 ActivateDevice**

This method is used for activate device on powerfactor.

void ActivateDevice(String otp, PWFUserContract userData, String pin, PWFCallBack<T> callback)

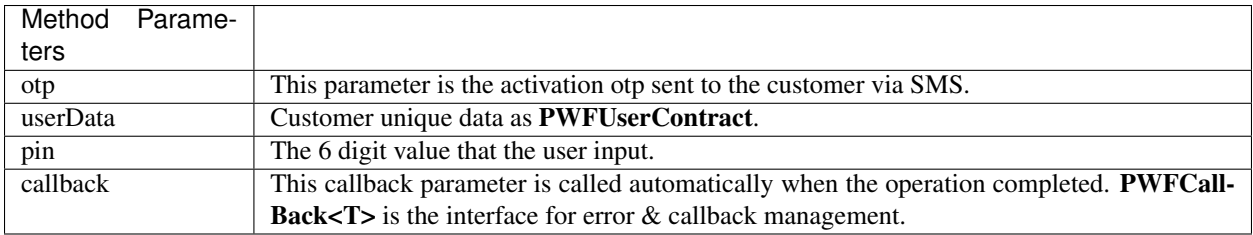

## **2.2.3 Login**

This method used for secure login via PowerFactor with just only 6 digits pin.

void Login(PWFUserContract userData, String pin, PWFCallBack<PWFLoginResponse> callback)

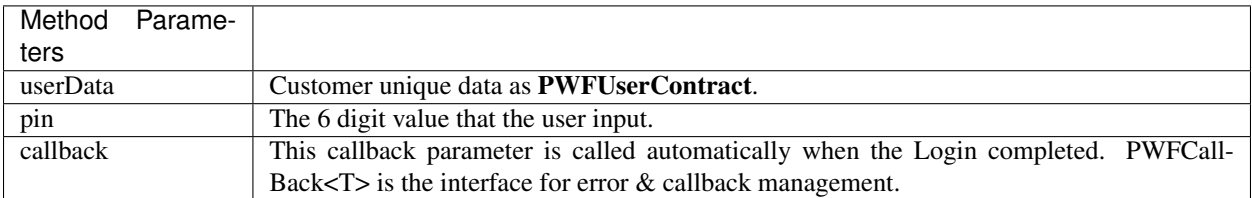

## **2.2.4 Logout**

This method used for secure logout.

void Logout(PWFCallBack<PWFLoginResponse> callback)

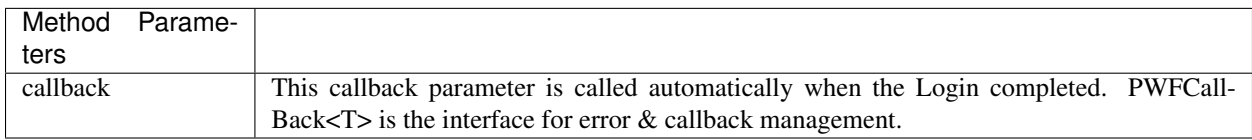

## **2.2.5 GetUserList**

This method used for get activation list on current device.

ArrayList<PWFUserContract> GetUserList()

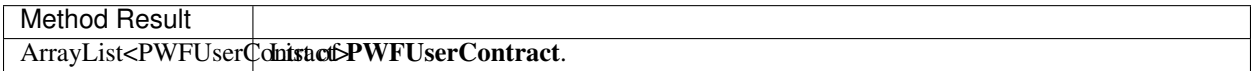

## **2.2.6 ChangePin**

This method used to change the user's pin.

void ChangePin(PWFUserContract userData, String oldPin, String newPin, final PWFCall-Back<PWFResponseModelBase> callback)

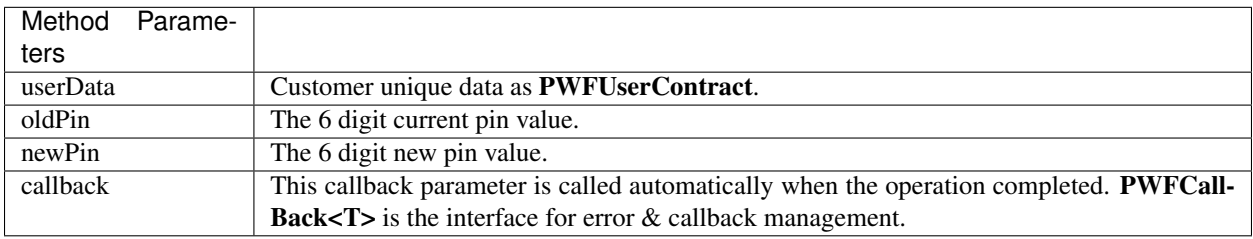

## **2.2.7 DeleteUser**

This method used for delete activation from current device.

void DeleteUser(PWFUserContract userData, final PWFCallBack<PWFResponseModelBase> callback)

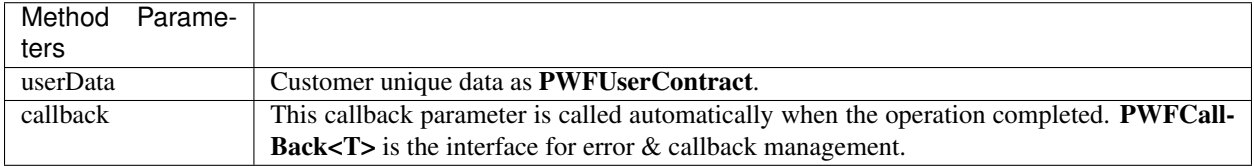

## **2.2.8 Common Types**

#### PWFUserContract

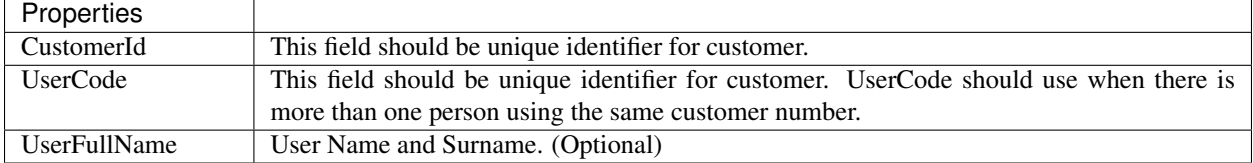

#### PWFCallBack<T>

interface PWFCallBack<Response extends PWFResponseModelBase>

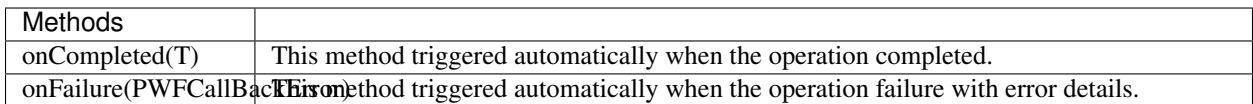

## <span id="page-15-0"></span>**2.3 iOS SDK Implementation**

## **2.3.1 Init**

This method is used for sdk initialization.

func Init ()

#### ActivateDevice

This method used for activate device on powerfactor.

func activateDevice(\_ otp:String, userData: PWFUserContract, pin:String, onActivationSuccess:@escaping ()-> Void, onActivationFailure:@escaping ([Result]) ->Void )

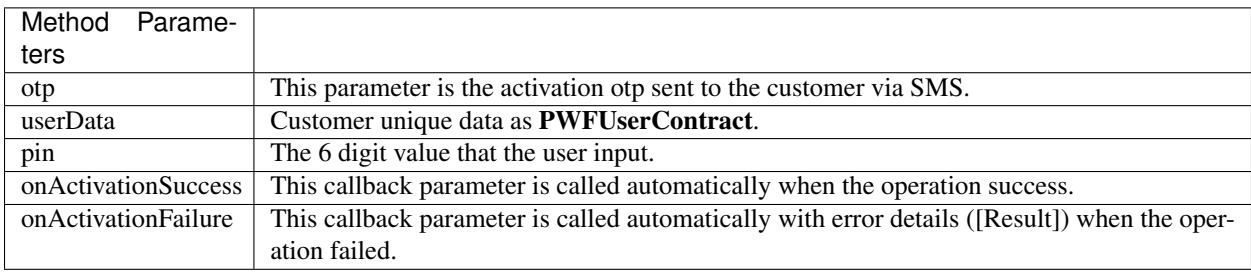

## **2.3.2 Login**

This method used for secure login via PowerFactor with just only 6 digits pin.

func login(\_ userData: PWFUserContract, pin: String, onLoginSuccess:@escaping (\_ loginOtp: String)-> Void, onLoginFailure:@escaping ([Result]) ->Void )

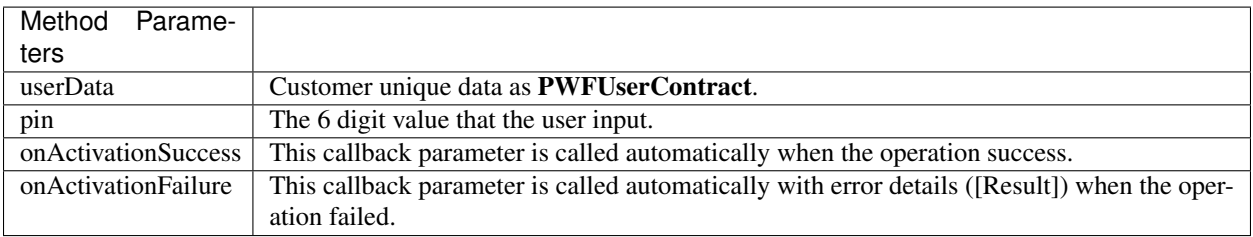

## **2.3.3 Logout**

This method used for secure logout.

func  $logout(\_$  logoutSuccess: @escaping () -> Void = { })

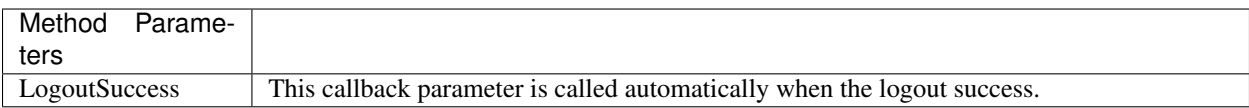

## **2.3.4 GetUserList**

This method used for get activation list on current device.

func getUserList() -> [PWFUserContract]?

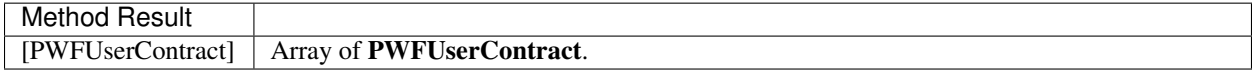

## **2.3.5 ChangePin**

This method used to change the user's pin.

func changePIN (\_ userData: PWFUserContract, pin: String, newPIN : String, onPINChanged:@escaping ()-> Void, onPINChangeFailure:@escaping ([Result]) ->Void )

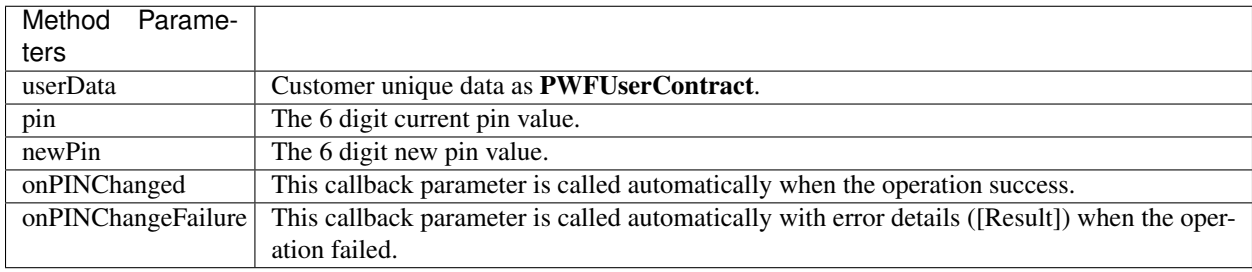

## **2.3.6 DeleteUser**

This method used for delete activation from current device.

func deleteUser(\_ userData: PWFUserContract) -> Bool

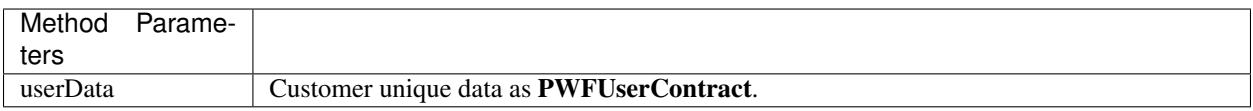

## **2.3.7 BeginTransaction**

This method is used for begin the transaction.

func beginTransaction(\_ onTransactionBegin:@escaping (\_ data: PWFTransactionContract)-> Void, onTransaction-Failure: @escaping ([Result]) ->Void = { (error: [Result]) in } )

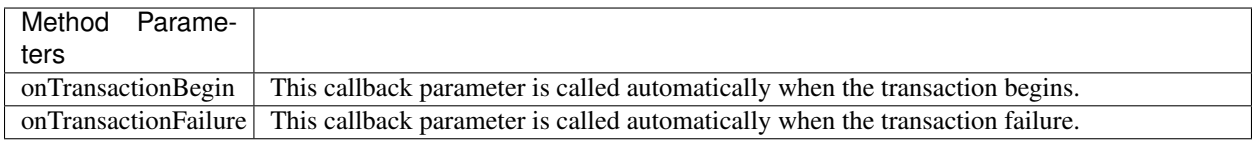

## **2.3.8 CompleteTransaction**

This method is used for complete transaction. Started transactions should complete even if unexpected cases.

func completeTransaction(\_ status: TransactionStatusNames, onTransactionFailure:@escaping ([Result]) ->Void)

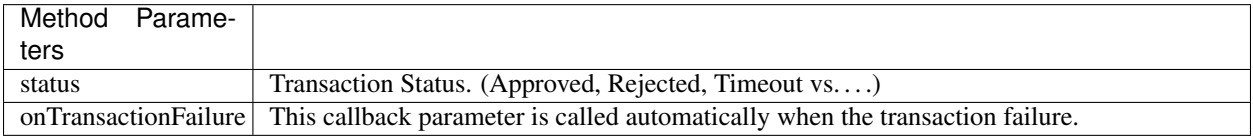

## **2.3.9 Common Types**

#### PWFUserContract

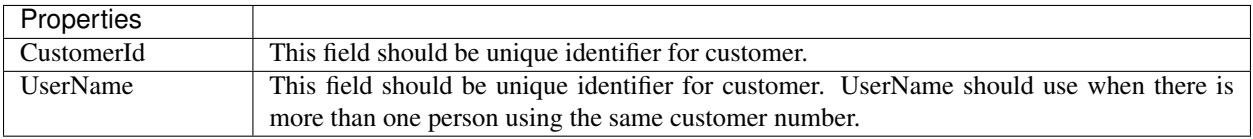

#### Result

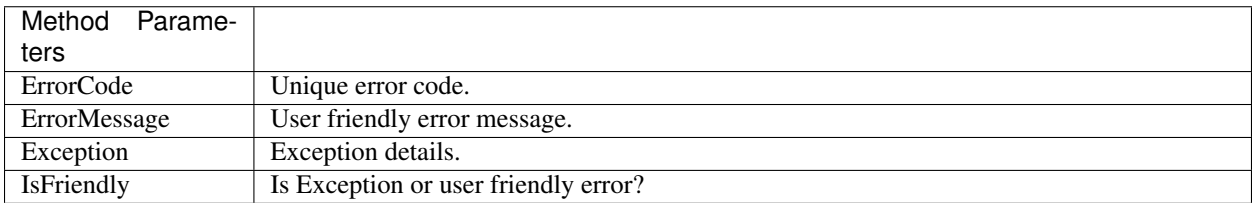